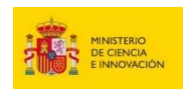

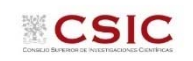

## **CONVOCATORIA DE AYUDAS JAE Intro 2022 GUÍA PARA LA SUBSANACIÓN DE SOLICITUDES EXCLUIDAS**

## **1. Acceso a la aplicación de solicitudes a la convocatoria JAE Intro 2022: https://www.convocatorias.csic.es/convoca/**

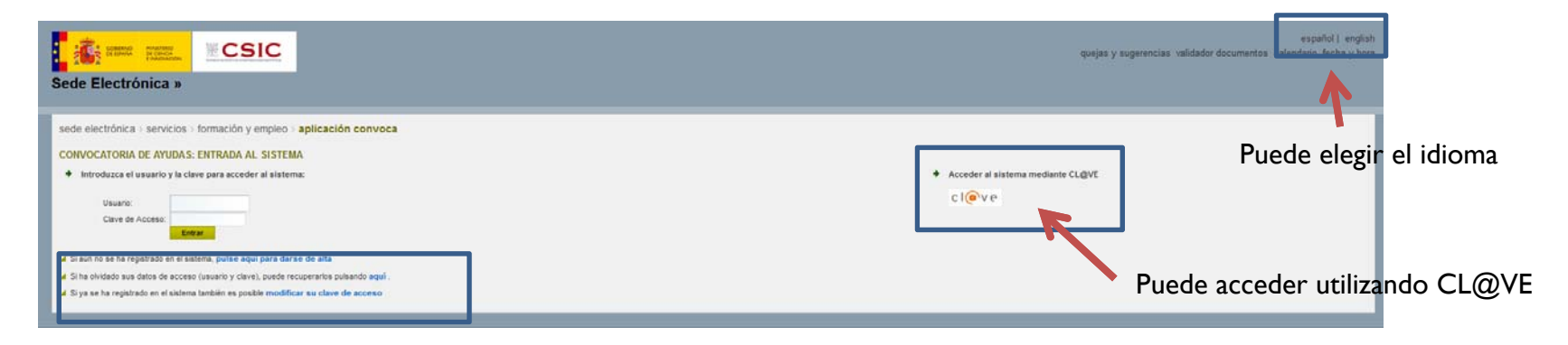

## **2. Acceso al apartado "subsanación"**

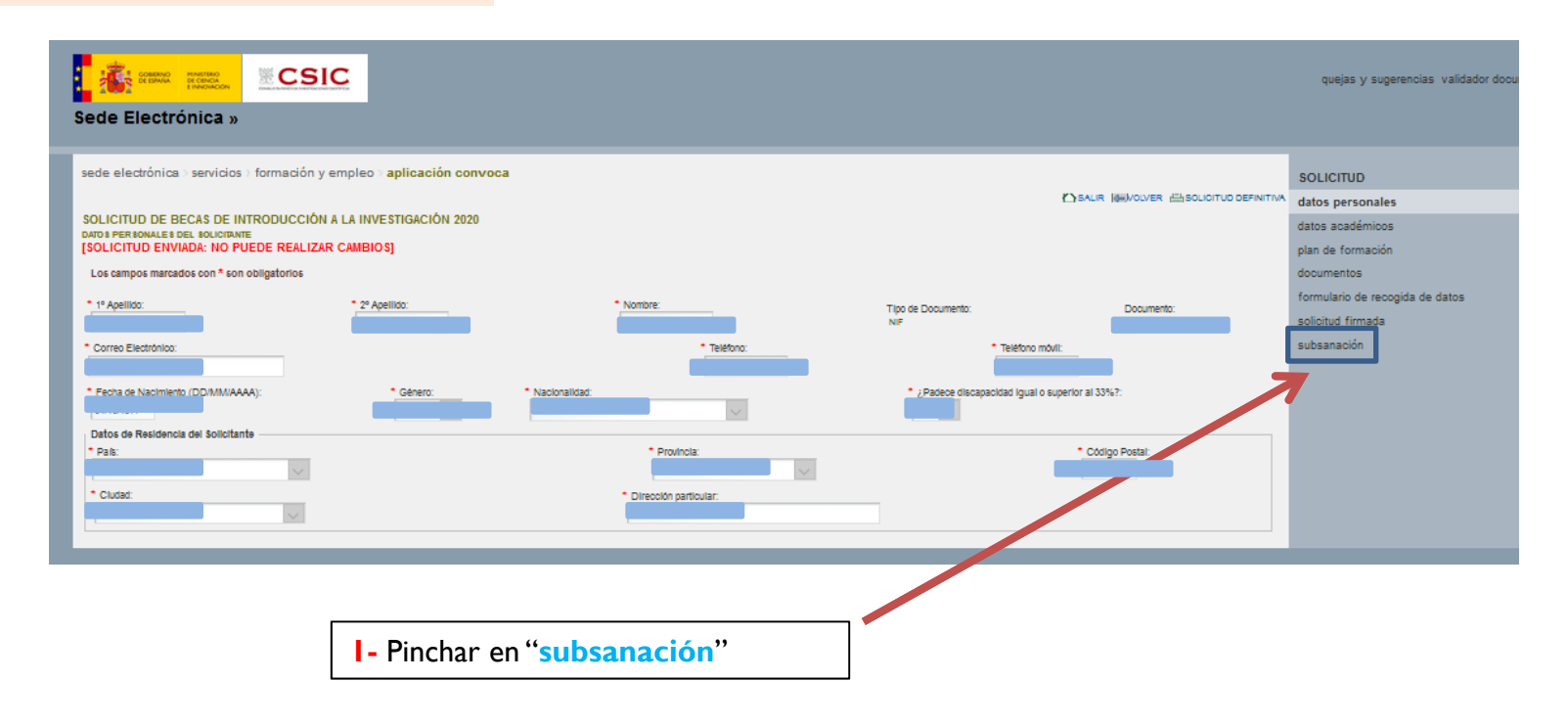

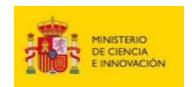

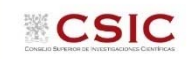

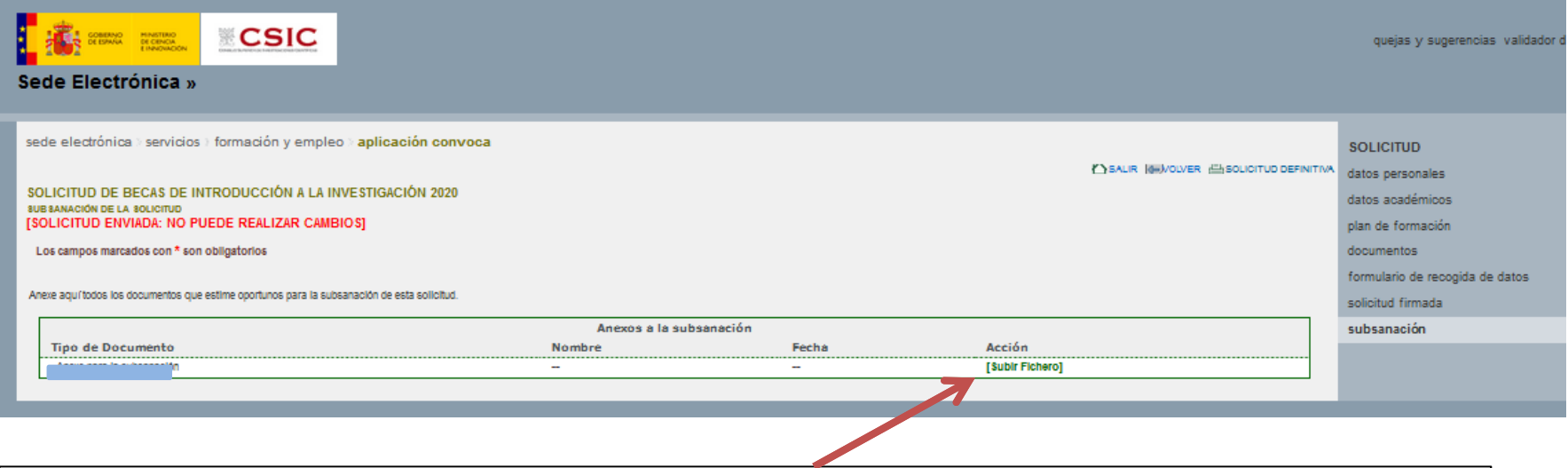

**1-** Pinchar "Subir Fichero" para adjuntar el documento o documentos (formato PDF, 30 MB máximo)

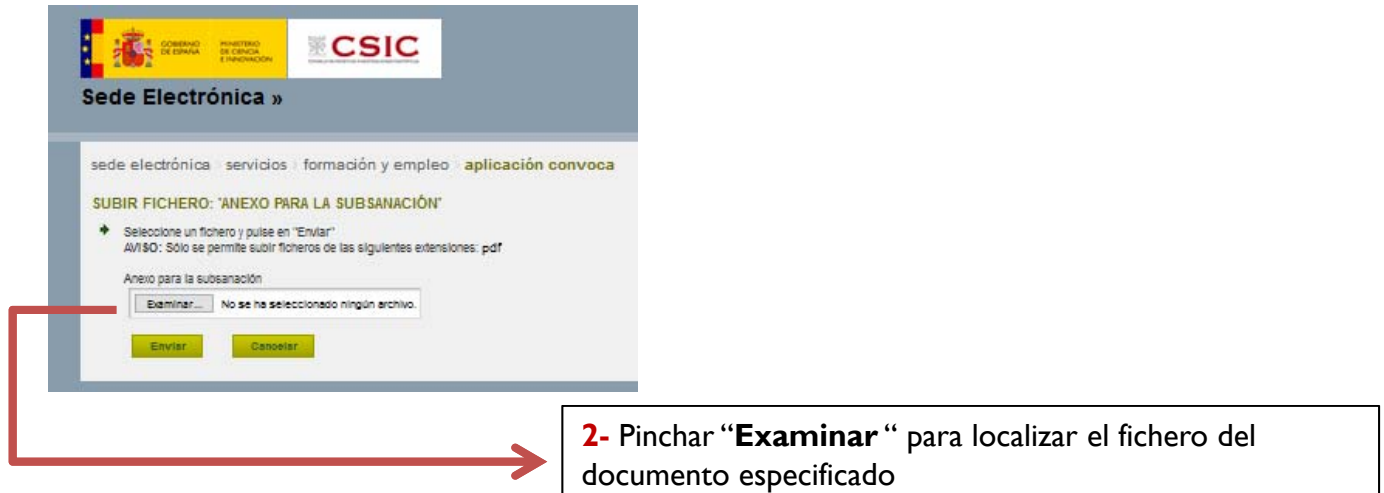

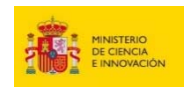

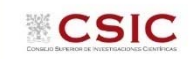

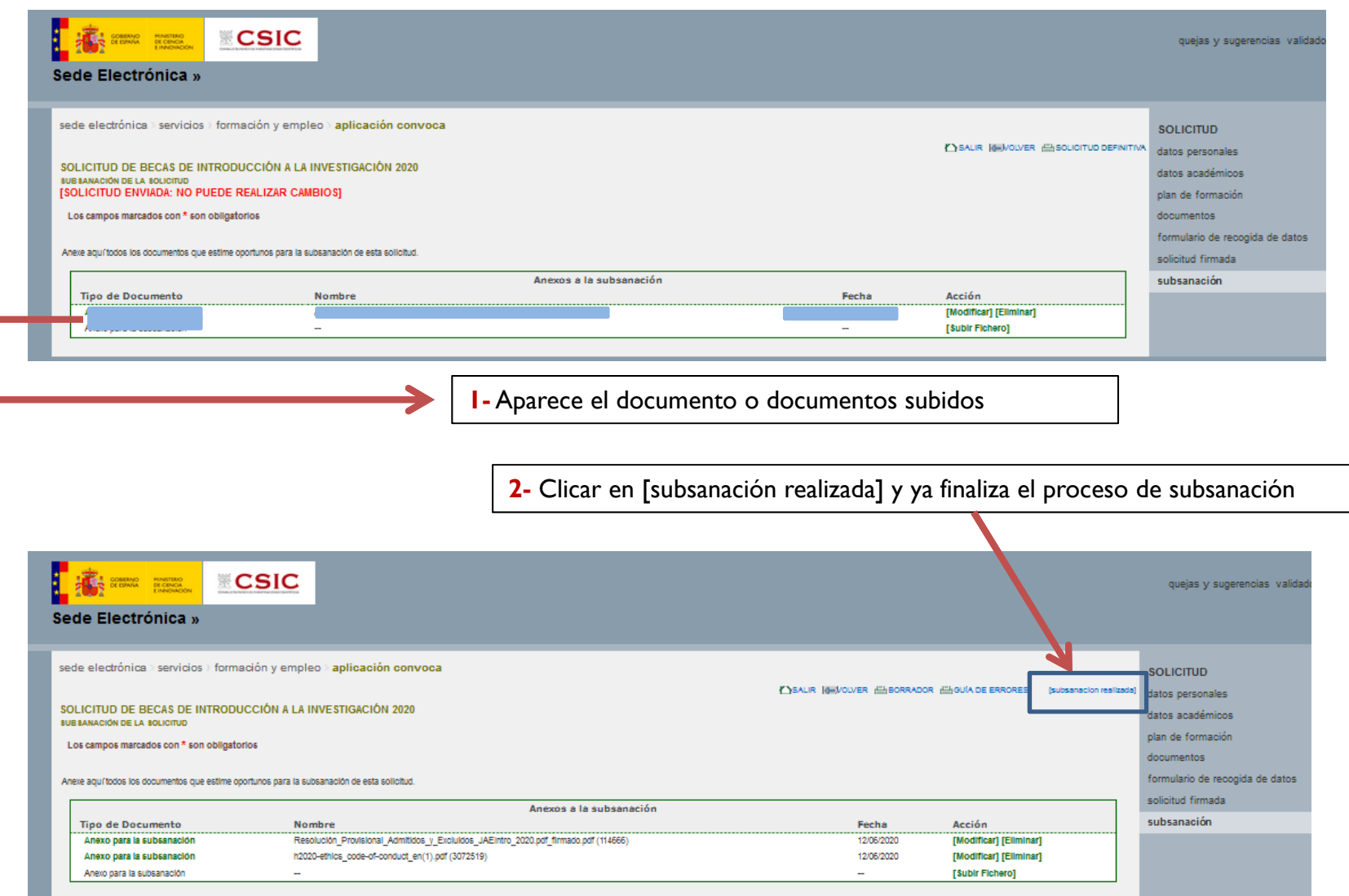

**IMPORTANTE**: el proceso no finaliza subiendo el fichero a la aplicación. **PARA FINALIZAR HAY QUE CLICAR EN [subsanación realizada]**